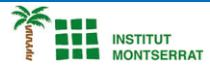

## *14.4-Preparem-Pilota*

*import random import pygame from pygame.locals import QUIT*

*# Constantes para la inicialización de la superficie de dibujo VENTANA\_HORI = 800 # Ancho de la ventana VENTANA\_VERT = 600 # Alto de la ventana FPS = 60 # Fotogramas por segundo BLANCO = (255, 255, 255) # Color del fondo de la ventana (RGB)*

*class PelotaPong: def \_\_init\_\_(self, fichero\_imagen):*

 *# --- Atributos de la Clase ---*

 *# Imagen de la Pelota self.imagen = pygame.image.load(fichero\_imagen).convert\_alpha()*

 *# Dimensiones de la Pelota self.ancho, self.alto = self.imagen.get\_size()*

 *# Posición de la Pelota self.x = VENTANA\_HORI / 2 - self.ancho / 2 self.y = VENTANA\_VERT / 2 - self.alto / 2*

 *# Dirección de movimiento de la Pelota self.dir\_x = random.choice([-5, 5]) self.dir\_y = random.choice([-5, 5])*

 *def mover(self): self.x += self.dir\_x*

 *self.y += self.dir\_y*

 $\overline{\phantom{a}}$ 

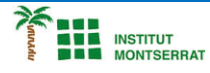

*Programació-Btx1*

*def main(): # Inicialización de Pygame pygame.init()*

 *# Inicialización de la superficie de dibujo (display surface) ventana = pygame.display.set\_mode((VENTANA\_HORI, VENTANA\_VERT)) pygame.display.set\_caption("Pong 2")*

 *pelota = PelotaPong("bola\_roja.png")*

 *# Bucle principal jugando = True while jugando: pelota.mover()*

> *ventana.fill(BLANCO) ventana.blit(pelota.imagen, (pelota.x, pelota.y))*

 *for event in pygame.event.get(): if event.type == QUIT: jugando = False*

 *pygame.display.flip() pygame.time.Clock().tick(FPS)*

 *pygame.quit()*

*if \_\_name\_\_ == "\_\_main\_\_": main()*

*Pràctica:*

*Dissenya un programa diferent, enunciat inclòs, que combini els exemples anteriors, prova´l, mostra´l i enganxa´l aquí.*

 $\boldsymbol{\mathsf{N}}$